# **ISTRUZIONI OPERAZIONI DI VOTO ON LINE STUDENTI e GENITORI**

#### **1) Collegarsi al sito web istituzionale : https://www.istitutoistruzionesuperioreaversa.edu.it/**

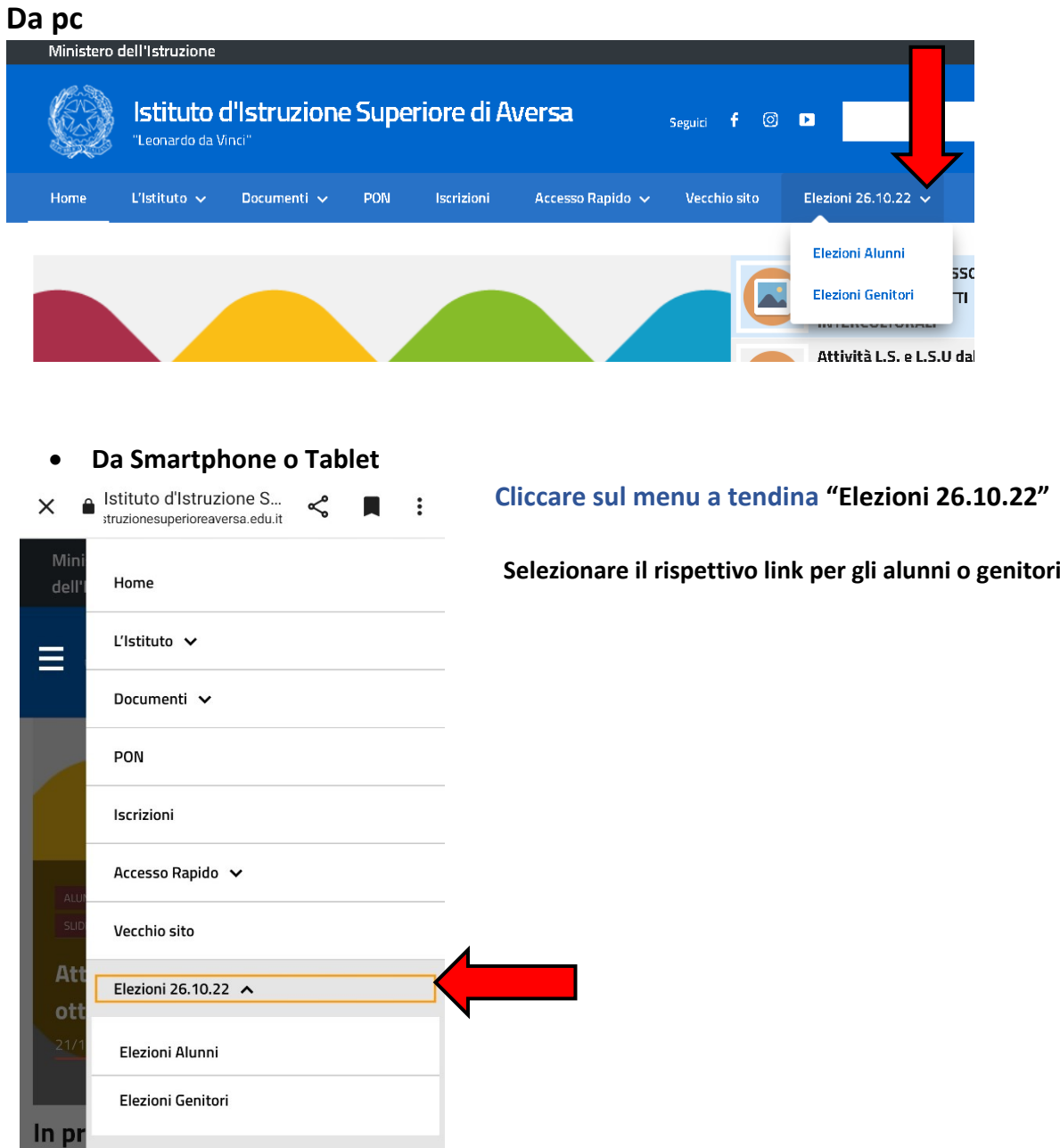

Il contenuto è protetto da password. Per visualizzarlo inserisci di seguito la password:

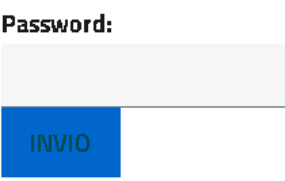

**Inserire la password comunicata dai docenti/coordinatori di classe durante le assemblee preliminari sia per gli studenti che per i genitori.**

#### **Elezioni Alunni:**

**schermata alunni dopo aver inserito la password seguente:**

Elezioni Alunni, Rappresentanti di Classe

> Rappresentanti Consiglio di Istituto

Rappresentanti **Consulta Provinciale**  **Cliccando sopra l'immagine si aprirà il modulo per le votazioni e sarà possibile votare sia per i rappresentanti studenti nei consigli di classe, per i rappresentanti degli studenti nel Consiglio di Istituto e per i rappresentanti studenti consulta provinciale**

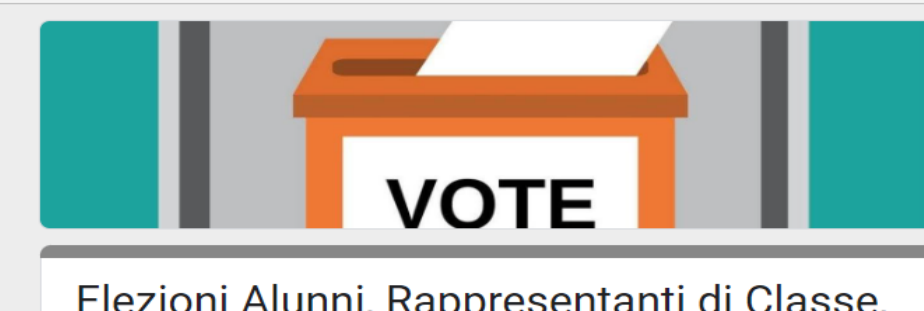

Elezioni Alunni, Rappresentanti di Classe, Rappresentanti Consiglio di Istituto e Consulta Provinciale

**Elezioni Genitori rappresentanti dei genitori nei Consigli di Classe:**

**Schermata genitori dopo aver inserito la password:**

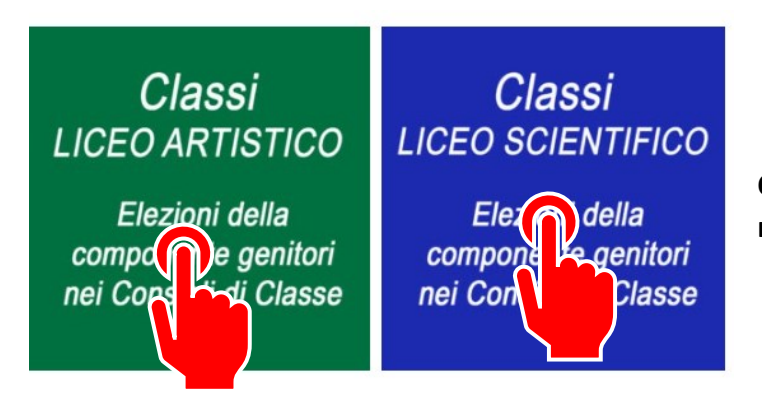

**Cliccare sulla thumbnail delle classi rispettive ai corsi di appartenenza**

**Si aprirà la seguente tabella a seconda del corso di studi:**

**Per il Liceo Scientifico: Per il Liceo Artistico:**

## Seleziona la Classe

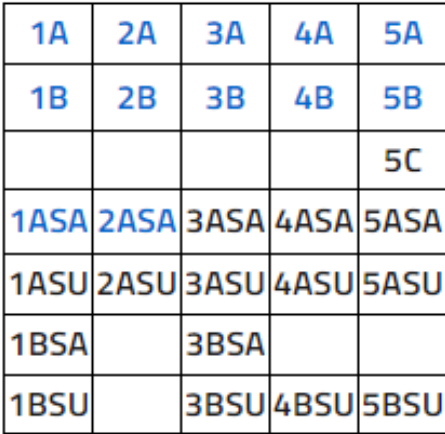

### Seleziona La Classe

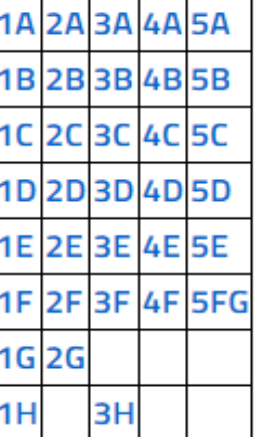

**Dopo aver selezionato la classe si apre il modulo per le votazioni, per ogni classe è pubblicato elenco dei genitori della classe:**

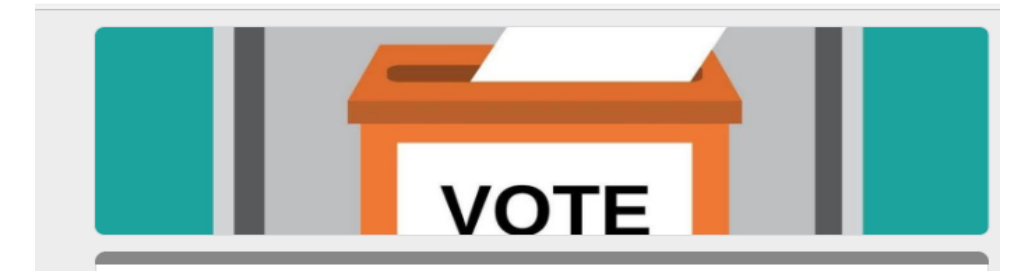

**Al termine di ogni votazione ricordarsi di cliccare su invia modulo.**